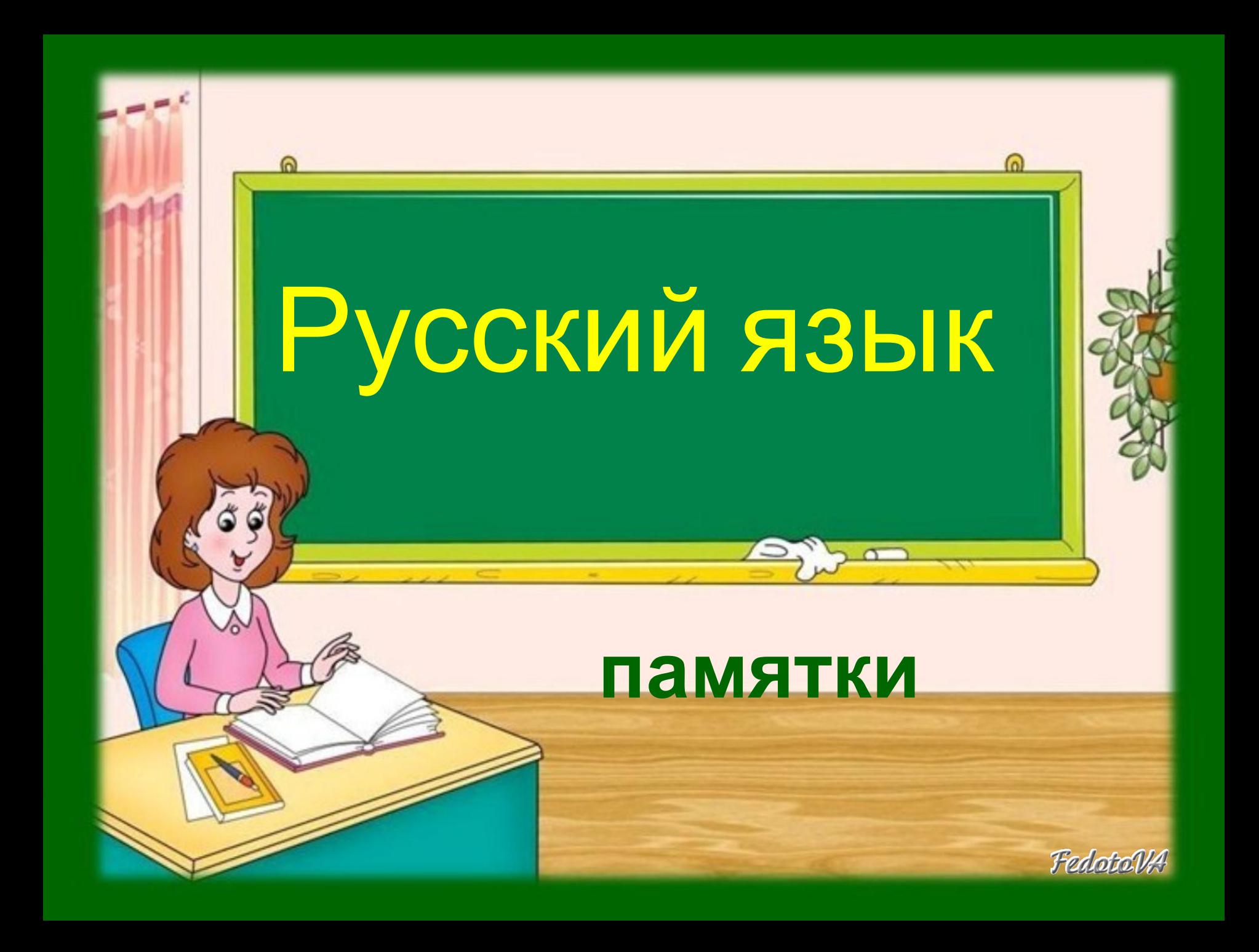

## Как готовить домашнее задание по русскому языку

- Работу начинай с работы над ошибками. Повтори правила, которые забыл.
- Выучи или повтори заданное правило. Придумай свои примеры на это правило.
- Прочитай задания упражнения.
- Прочитай всё упражнение. Устно выполни задание к нему.
- Выполни упражнение письменно.
- Проверь всю работу.

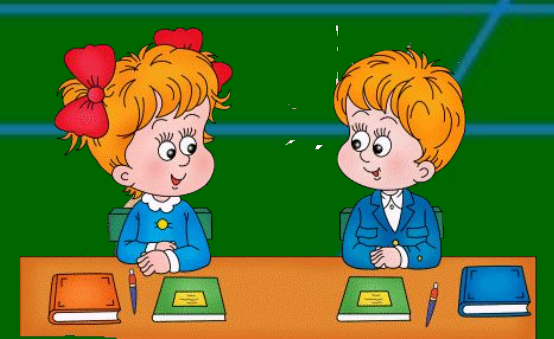

## Правила списывания предложения или текста

- Прочитай предложение, текст.
- Подумай, понимаешь ли ты, что будешь писать.
- Прочитай внимательно каждое предложение. Запомни, как пишутся слова в предложении.
- Списывай частями или целыми словами.
- Проверь, правильно ли ты списал.

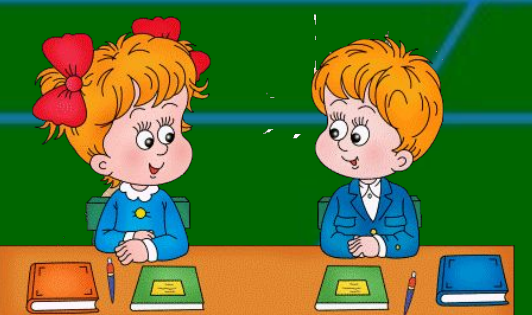

Как готовиться к изложению по учебнику

- Прочитай внимательно текст.
- Выясни значение непонятных слов.
- Определи основную мысль текста.
- Разбей текст на части и озаглавь их.
- Устно перескажи текст по плану.
- Объясни правописание трудных для тебя слов.

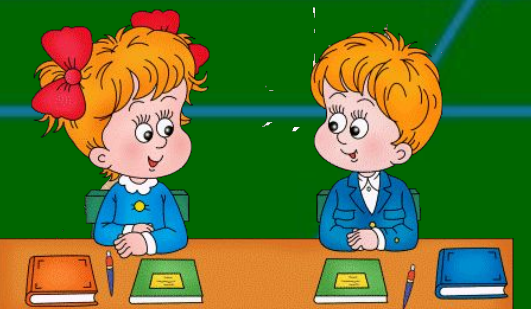

## Порядок разбора слова по составу

- Прочитай слово. Измени его по вопросам. Выдели окончание.
- Подбери несколько родственных слов. Выдели корень.
- Укажи приставку. Назови ещё слова с такой приставкой.
- Укажи суффикс. Подбери несколько слов с таким суффиксом.

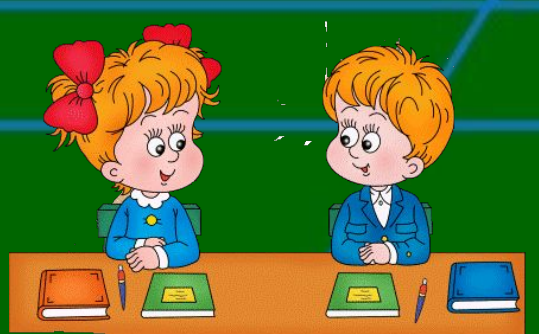

Как определить склонение имени существительного • Найти имя существительное. • Образовать начальную форму. • Определить род. • Определить окончание. • Определить склонение.

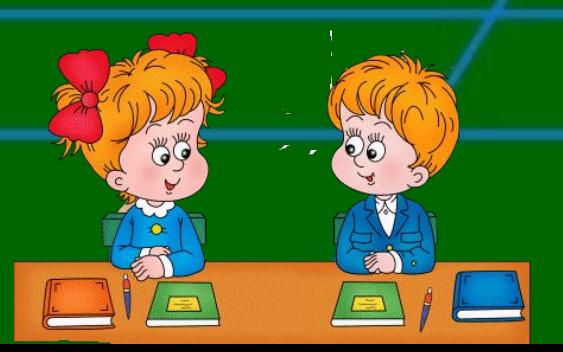

Как определить падеж имени существительного

- Найди имя существительное.
- Найди слово, к которому относится имя существительное.
- Поставь от этого слова к существительному оба падежных вопроса.
- По вопросам определи падеж.

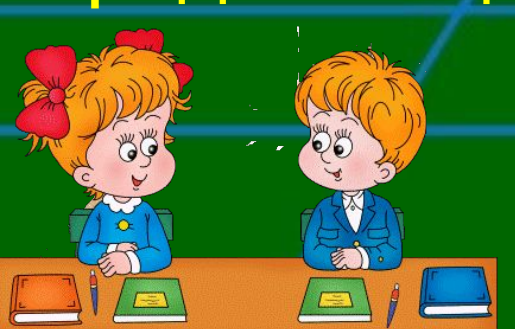

## Как определить в слове ударный и безударный

- гласные звуки Прочитай слово. Понятно ли тебе, что обозначает это слово?
	- Произнеси слово так, чтобы услышать в нём ударный слог.
- Выдели в ударном слоге гласный звук и произнеси его.
- Гласный звук в ударном слоге слова это ударный гласный звук.
- Гласный звук в безударном слоге это безударный гласный звук.

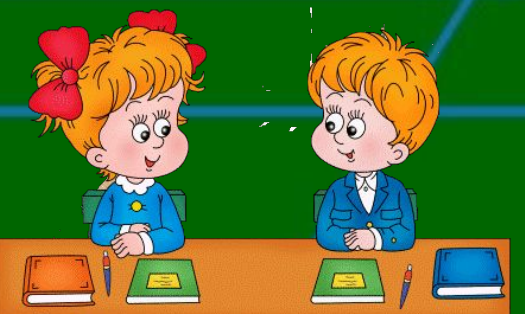

• Шаблон презентации «Урок письма»

•

• .

•

- Автор: Федотова Виктория Александровна, учитель начальных классов МОУ СОШ с. Лохово Черемховского р-на Иркутской обл
- Для оформления шаблона использовались программа Adobe Photoshop CS2
- И элементы векторного клипарта http://artwork.in.ua/vector/1

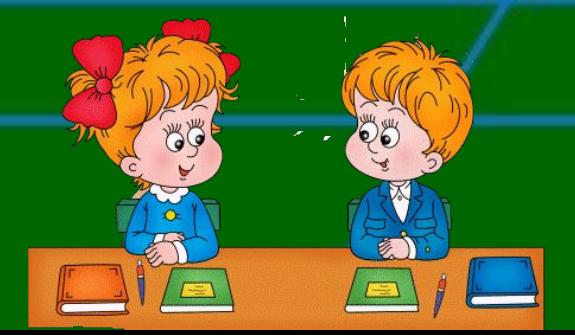